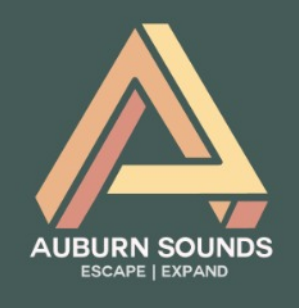

# **RENEGATE**

# **USER MANUAL**

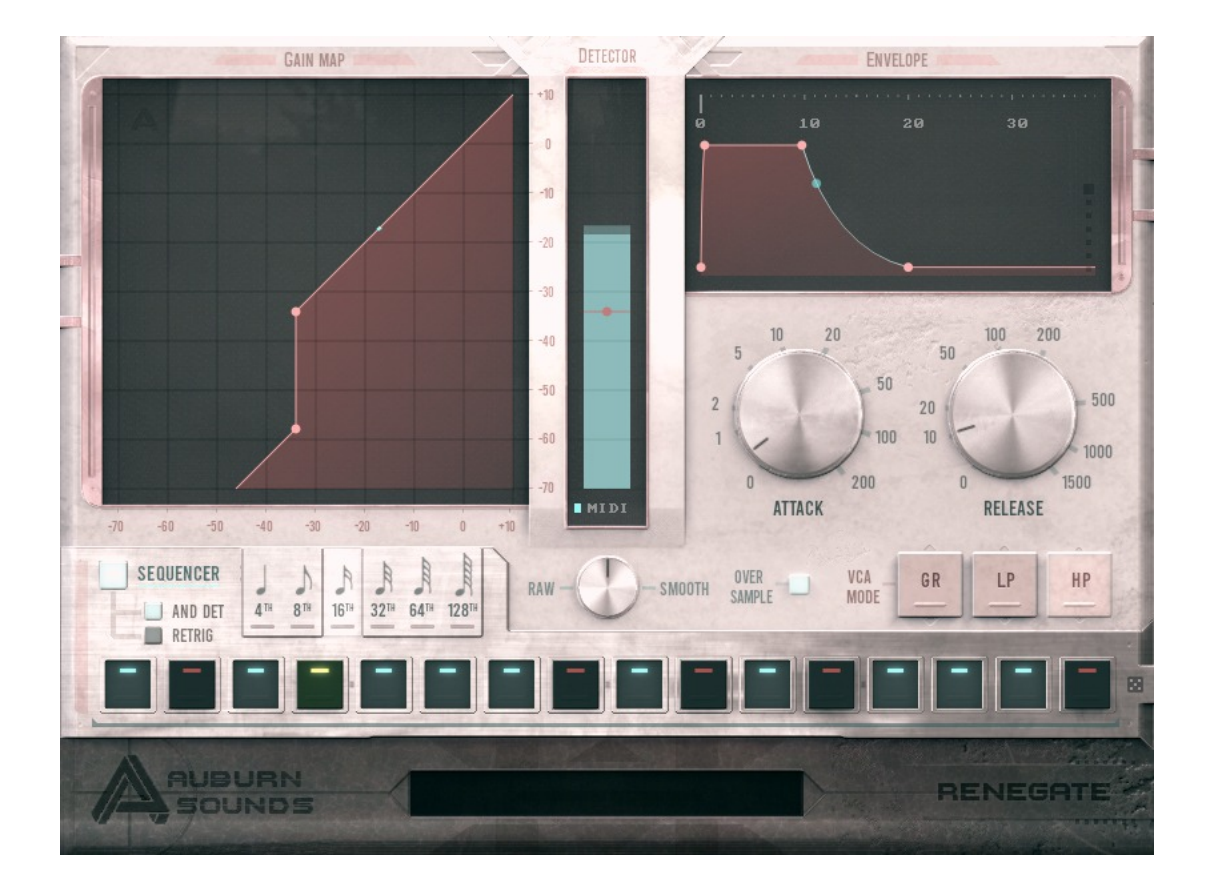

**Version 1.2**

## Foreword

Thank you for using AUBURN SOUNDS**®** RENEGATE.

**RENEGATE is a full-band gate plug-in for all kinds of sources**. It provides a **smooth, natural sound**, the quick operation AUBURN SOUNDS is known for, and of course a unique user experience.

A problem we see with typical gates is the amount of redundant information you need to provide. Do you really like to select "good" parameter values for Knee, Ratio **and** Range?

**RENEGATE radically simplifies gating.** But in order to give you surface-level simplicity, it had to acquire hidden depth.

RENEGATE's core proposal:

- **Program-dependent hysteresis** automatically captures the desired phenomenon.
- **Builtin look-ahead** lets you hit the transient 100% of the time.
- **Program-dependent auto-release**
- **Alternative ways to apply Gain Reduction**, namely with a 1-pole lowpass or highpass.

RENEGATE also features more classical additions like **oversampling**, **sample-accurate MIDI input**, a **Mix knob**, a built-in **sequencer**... and a way to get back a modicum of honest digital grit when it's called for.

Last but not the least, the envelope estimation is an expensive **43 bands auditory model** that reacts to volume in mostly the way your ears do.

All these factors plot together making RENEGATE a workhorse plugin that **can't ever sound bad**, for all your creative (or boring) gating needs.

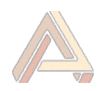

# **Credits**

I'd like to thank the Mediastère, Mickael Istria, Malika Ung, Sephora Schmidt, Emilie Wadelle... and friends for support in the long quest towards building an audio product. Special thanks goes to the D language community for their technical excellence.

**Development, UI, DSP**

• Guillaume PIOLAT

**UX Design**

• Sephora SCHMIDT **[https://www.sephoras.net](https://www.sephoras.net/)**

#### **QA**

- Robert RANDOLPH **<https://www.admiralbumblebee.com/>**
- Giuseppe MARRAZZO **<https://www.ageofaudio.com/author/giuseppe-marrazzo/>**

**Beta Testers**

- Buzatu ANTONIUS **<https://www.instagram.com/soundboyonline/>**
- Vas FULLER
- Pascal GARNON **<http://pascalgarnon.com/>**
- Denis MORIN **<http://denismorin.fr/>**
- Vincent TRAVAGLINI

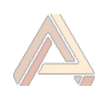

### Versions

RENEGATE is available in different versions:

- **Renegate FULL** has all the features.
- **Renegate FREE** will lack the sequencer, oversampling, VCA mode and Raw vs Smooth parameter.

### **Compatibility**

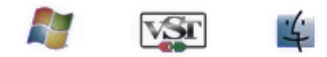

RENEGATE is available as a **VST2 / VST3 / Audio Unit / AAX / LV2** plug-in for **Windows 7 or later**, **macOS 10.10 or later, and Ubuntu 16.04 or later.**

Our plug-ins have been tested with a wide variety of Digital Audio Workstations hosts (DAW). However if you find out your DAW isn't supported, please report a bug at **[contact@auburnsounds.com](mailto:contact@auburnsounds.com)**.

Supported sampling rates range from 11025 kHz to 384 kHz.

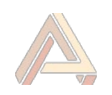

# Installation

**For Windows users:**

#### **Double-click on the .exe installer and follow the instructions.**

When using the VST 2.4 format, you may have to enter the right VST 2.4 directory in order for your DAW to find the plug-in. This is usually explained in your DAW support page.

**For macOS users:**

**Double-click on the .pkg installer.** If GateKeeper complains about the Developer being unidentified, try again with Right Click / "Open".

You may need to reboot your Mac computer to see the new Audio Unit (Logic, Live, GarageBand...).

**For Linux users:**

- Copy the LV2 plug-in in your LV2 directory.
- Copy the VST2 plug-in in your VST2 directory
- Copy the VST3 plug-in (a . vst3 directory) in your VST3 directory.

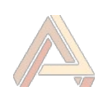

## **Parameters**

**Threshold**

**Threshold** sets the quantity of energy needed for the Detector to be considered open.

Threshold can be set in both the Gain Map and the Detector.

Threshold will be invisible when it's meaningless:

- If the Sequencer works alone, without the Detector
- If the Detector's opening is controlled by MIDI, and as such need no threshold.

**Attack and Release**

**Attack** and **Release** control the smoothing of the Gain Reduction signal. **Do not hesitate to set them really low (0ms)**, since a variety of counter-measure exist to avoid nasty audio clicks.

If you set the envelope through the Envelope display, you will also have access to a **Hold** setting, and a **Mix** setting.

Use the mouse-wheel to zoom / unzoom in the Envelope display.

**Mix**

The **Mix** parameter scales the Gain Reduction signal from 0 to 100%.

**Mix** can be set as a number of decibels (dB) in the Gain Map, or as a linear gain in the Envelope display.

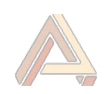

### **MIDI input**

If **MIDI** is enabled, the Detector's opening will be controlled by incoming MIDI notes instead of volume estimation.

#### **Manual Opening**

Next to the **MIDI** button there is a small LED that indicates whether the Detector is opened.

But you can also click on it to force this opening. This is displayed as a **Manual Opening**.

Most useful for hip-hop loops, when recording with automation.

#### **Sequencer panel (FULL version only)**

**Sequencer On/Off** enables or disables the sequencer.

**And Det** opens the gate when both the Sequencer and Detector are themselves open.

**Retrig** resets the sequencer whenever the Detector is opened. This can be useful to turn incoming notes into a gated sequence.

**Note Speed** is the rate of the sequencer, which is always synchronized to DAW tempo.

The **Dice** control sets all step values randomly.

**Sequence Length** can be adjusted by clicking on the black bar below the sequencer.

**Raw vs Smooth (FULL version only)**

**Smooth i**s the default roughness and tries to sound acceptable in all situations through a combination of:

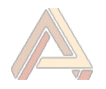

**auburnsounds.com 7/12**

• GR Smoothing

• Auto-hysteresis

• Auto-release

In most cases, you should probably stick to Smooth.

**Raw** lessens the amount of GR Smoothing, auto-hysteresis, and auto-release. It tilts the operation towards more digital grit, which can be useful at times to preserve HF content.

**Raw** tilts the operation towards more digital grit. **Raw** can benefit high frequency content at times, but comes with digital grit.

**Oversampling (FULL version only)**

**Oversampling** quadruple the sampling rate (4x) within the VCA.

**VCA Mode (FULL version only)**

**GR** applies gain reduction normally.

**LP** applies gain reduction by opening and closing a 1-pole lowpass.

**HP** applies gain reduction by opening and closing a 1-pole highpass.

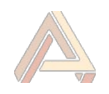

### Legal Information

- Auburn Sounds ® is a registered trademark of Guillaume Piolat. (2015).
- VST ® is a registered trademark of Steinberg Media Technologies AG.
- Mac OS ® and the Mac OS logo are registered trademarks of Apple Inc.
- Windows ® and the Windows Logo are registered trademarks of Microsoft.
- AAX® is a registered trademark of Avid Technology.

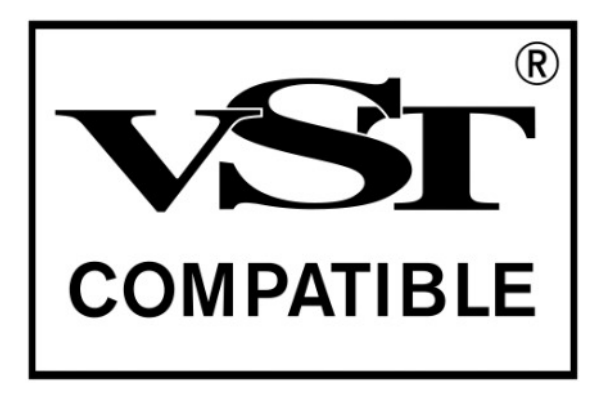

### Technical Information

• Our products are made with the D language, and the open-source framework Dplug.

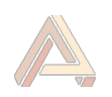

### External Licences

#### This software contains copyrighted material from Apple Inc.

Disclaimer: IMPORTANT: This Apple software is supplied to you by Apple Inc. ("Apple") in consideration of your agreement to the following terms, and your use, installation, modification or redistribution of this Apple software constitutes acceptance of these terms. If you do not agree with these terms, please do not use, install, modify or redistribute this Apple software.

 In consideration of your agreement to abide by the following terms, and subject to these terms, Apple grants you a personal, non-exclusive license, under Apple's copyrights in this original Apple software (the "Apple Software"), to use, reproduce, modify and redistribute the Apple Software, with or without modifications, in source and/or binary forms; provided that if you redistribute the Apple Software in its entirety and without modifications, you must retain this notice and the following text and disclaimers in all such redistributions of the Apple Software. Neither the name, trademarks, service marks or logos of Apple Inc. may be used to endorse or promote products derived from the Apple Software without specific prior written permission from Apple. Except as expressly stated in this notice, no other rights or licenses, express or implied, are granted by Apple herein, including but not limited to any patent rights that may be infringed by your derivative works or by other works in which the Apple Software may be incorporated.

 The Apple Software is provided by Apple on an "AS IS" basis. APPLE MAKES NO WARRANTIES, EXPRESS OR IMPLIED, INCLUDING WITHOUT LIMITATION THE IMPLIED WARRANTIES OF NON-INFRINGEMENT, MERCHANTABILITY AND FITNESS FOR A PARTICULAR PURPOSE, REGARDING THE APPLE SOFTWARE OR ITS USE AND OPERATION ALONE OR IN COMBINATION WITH YOUR PRODUCTS.

 IN NO EVENT SHALL APPLE BE LIABLE FOR ANY SPECIAL, INDIRECT, INCIDENTAL OR CONSEQUENTIAL DAMAGES (INCLUDING, BUT NOT LIMITED TO, PROCUREMENT OF SUBSTITUTE GOODS OR SERVICES; LOSS OF USE, DATA, OR PROFITS; OR BUSINESS INTERRUPTION) ARISING IN ANY WAY OUT OF THE USE, REPRODUCTION, MODIFICATION AND/OR DISTRIBUTION OF THE APPLE SOFTWARE, HOWEVER CAUSED AND WHETHER UNDER THEORY OF CONTRACT, TORT (INCLUDING NEGLIGENCE), STRICT LIABILITY OR OTHERWISE, EVEN IF APPLE HAS BEEN ADVISED OF THE POSSIBILITY OF SUCH DAMAGE.

Copyright (C) 2014 Apple Inc. All Rights Reserved.

#### This software contains copyrighted material from Sophia Poirier

Destroy FX AU Utilities is a collection of helpful utility functions for creating and hosting Audio Unit plugins. Copyright (C) 2003-2008 Sophia Poirier All rights reserved.

 Redistribution and use in source and binary forms, with or without modification, are permitted provided that the following conditions are met:

Redistributions of source code must retain the above copyright notice, this list of conditions and the

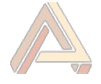

- following disclaimer.<br>  $\ddot{x}$  Redistributions in bi-Redistributions in binary form must reproduce the above copyright notice, this list of conditions and the following disclaimer in the documentation and/or other materials provided with the distribution.
- \* Neither the name of Destroy FX nor the names of its contributors may be used to endorse or promote products derived from this software without specific prior written permission.

 THIS SOFTWARE IS PROVIDED BY THE COPYRIGHT HOLDERS AND CONTRIBUTORS "AS IS" AND ANY EXPRESS OR IMPLIED WARRANTIES, INCLUDING, BUT NOT LIMITED TO, THE IMPLIED WARRANTIES OF MERCHANTABILITY AND FITNESS FOR A PARTICULAR PURPOSE ARE DISCLAIMED. IN NO EVENT SHALL THE COPYRIGHT OWNER OR CONTRIBUTORS BE LIABLE FOR ANY DIRECT, INDIRECT, INCIDENTAL, SPECIAL, EXEMPLARY, OR CONSEQUENTIAL DAMAGES (INCLUDING, BUT NOT LIMITED TO, PROCUREMENT OF SUBSTITUTE GOODS OR SERVICES; LOSS OF USE, DATA, OR PROFITS; OR BUSINESS INTERRUPTION) HOWEVER CAUSED AND ON ANY THEORY OF LIABILITY, WHETHER IN CONTRACT, STRICT LIABILITY, OR TORT (INCLUDING NEGLIGENCE OR OTHERWISE) ARISING IN ANY WAY OUT OF THE USE OF THIS SOFTWARE, EVEN IF ADVISED OF THE POSSIBILITY OF SUCH DAMAGE.

 To contact the author, please visit http://destroyfx.org/ and use the contact form.

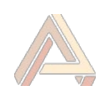

# Changelog

**Version 1.2**

- **Resizeable UI**. Drag the bottom-right corner to resize the plug-in.
- Fix crash when closing **OBS Studio.**
- Now comes with a Windows desinstaller.
- Fix latency reporting with LV2 .
- Fix lingering MIDI notes in some hosts.

**Version 1.1**

- **Experimental support for Apple Silicon and macOS 11.0 arm64.** The minimum macOS supported version is now 10.12.
- **Fixed Linux X11 crash** with multiple instances. Closing the second window while the first is opened would crash. This greatly enhances Linux stability.
- **Fixed VST3 latency reporting**, which was only correct for 44100 Hz.
- Fixed installer when the "Program Files" directory is localized.

**Version 1.0**

Initial release.

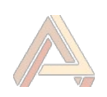